### Basic use of IMA Database of Mineral Properties

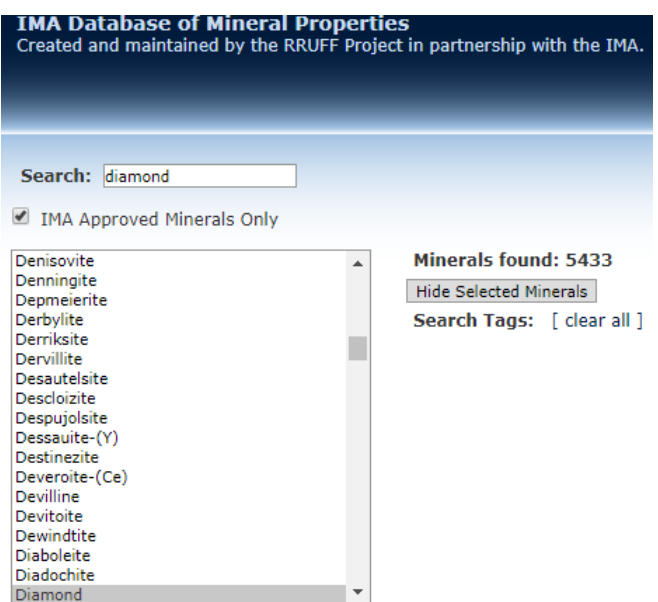

*Solid State Chemistry CHEM-E4155, Antti Karttunen, Aalto University, 2021*

## Search interface

### <http://rruff.info/ima/>

#### **1. Find all vanadium oxide minerals**

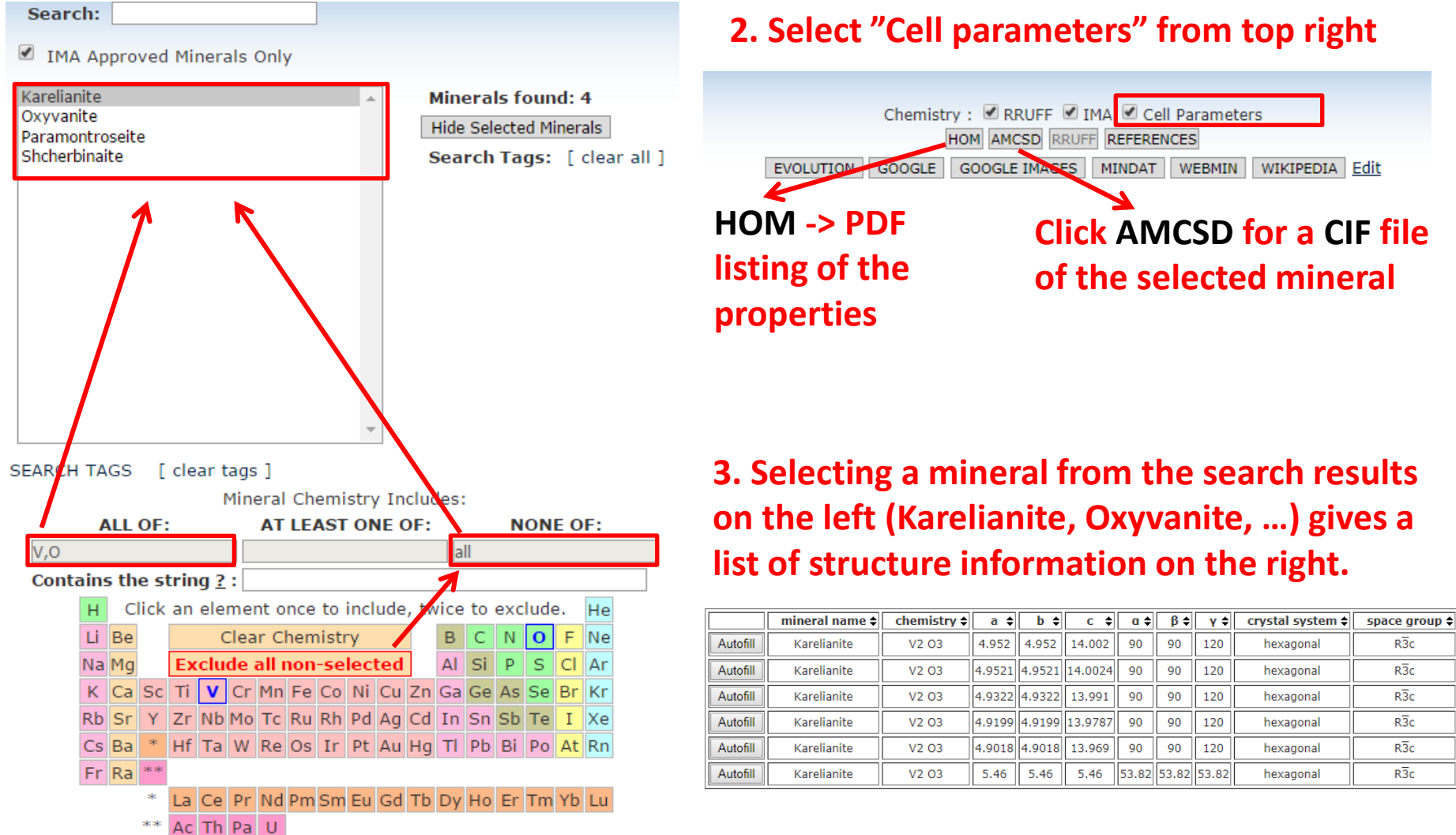

### Export options

**On the left search panel, below the periodic table, you can export further information about the found minerals as follows:**

- **1) Check the Export Options you want to have (the order of the items may be bit different from the figure below)**
- **2) Click "View in table format"**

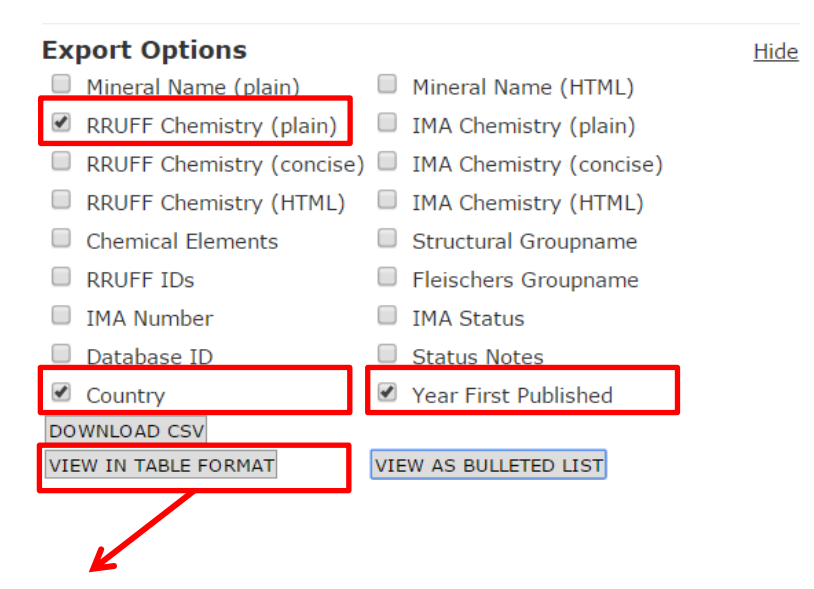

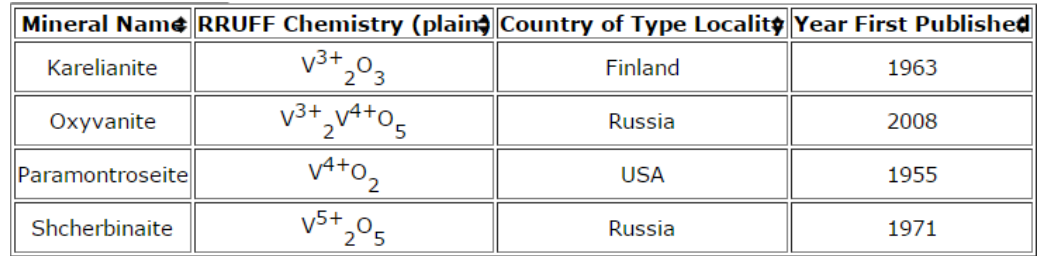

# Cell parameter search

**First click in the periodic table.** 

#### **Then scroll down to Cell Parameter Search Controls**

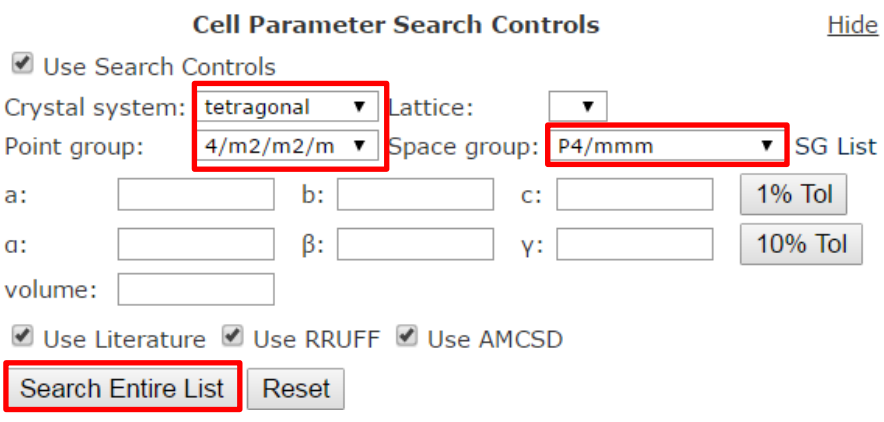

#### **Useful if you need to find minerals with certain crystal symmetry and cell parameters**

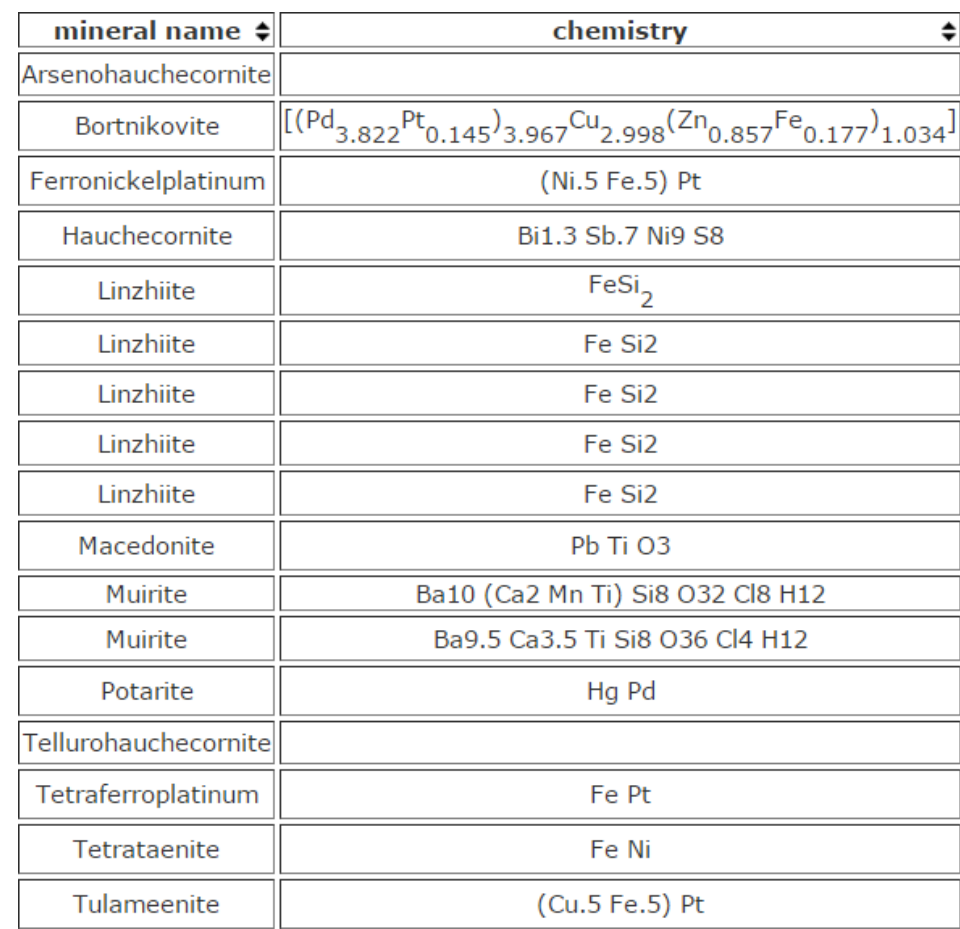